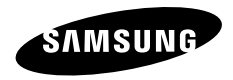

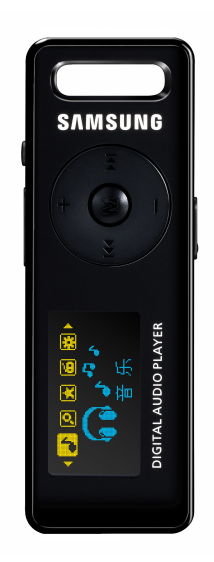

## **YP-E3**

安全注意事项

#### 仔细阅读此说明书,正确使用该产品,以免造成不必要的伤害或损坏。

 $\Delta$ 警告

不仔细阅读产品说明书可能会造成严重的损坏。

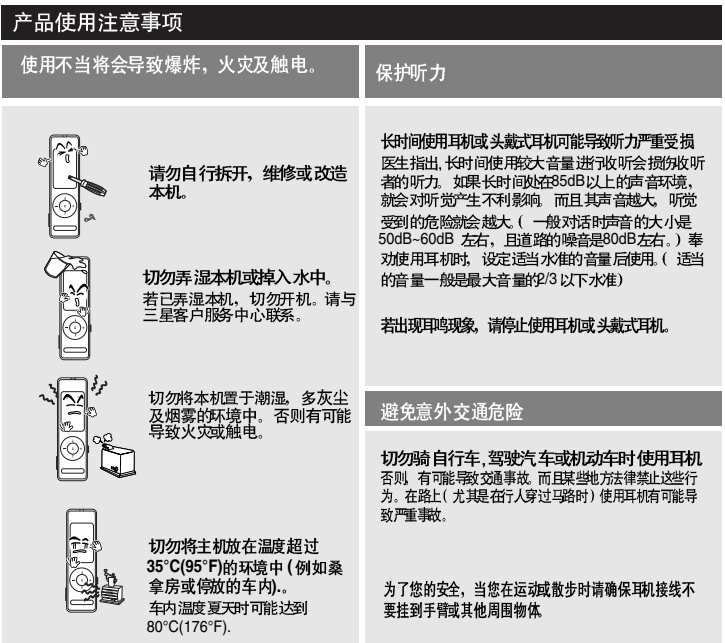

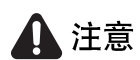

#### 如果不遵守所有使用说明将可能导致人身伤害或产品受损。

产品使用注意事项 请注意避免产品故障及人身伤害 避免故障 切勿重击本机。切勿将重物 将本机挂在颈部时,注意切 置于本机上。 勿用力拉颈绳。 避免任何异物或灰尘进入本<br>机。 切勿往本机上喷水。切勿使用<br>苯或稀释剂等化学物清洗本<br>机。否则可能导致火灾,触电<br>或表面损坏。 40 管理重要资料  $\mathcal{F}_{\mathcal{C}}$ 务必请备份重要资料 请主意,若因故障,维修或其他原因<br>造成资料遗失,我们不承担任何责 切勿将本机置于磁性物体附 近,否则有可能导致故障。 任

# 目录

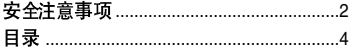

#### 第1章 准备

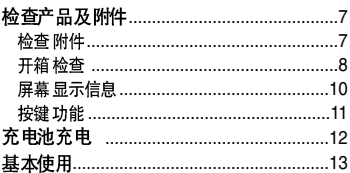

#### 第2章 | 导入音乐文件

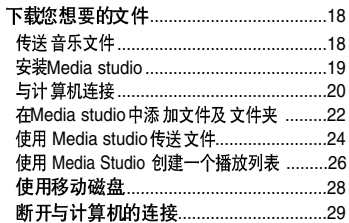

## 第3章 | 听音乐/FM 广播

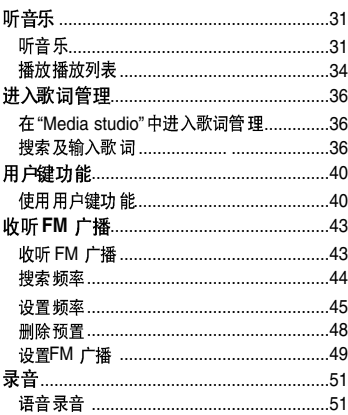

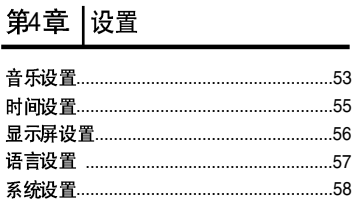

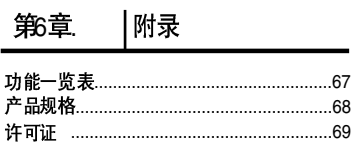

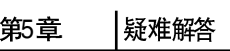

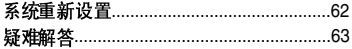

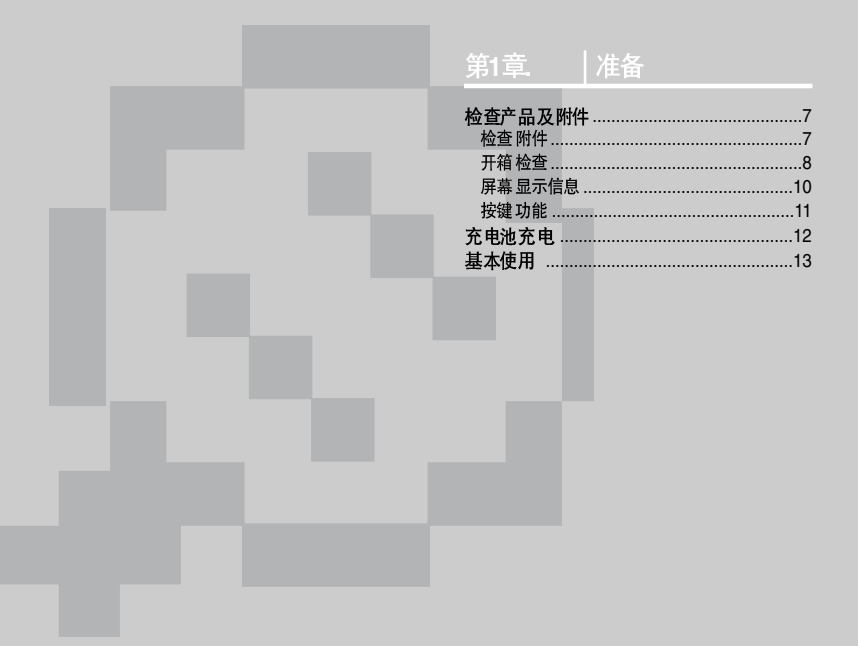

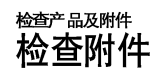

以下图面仅起引导作用,实际产品可能有所 不同。

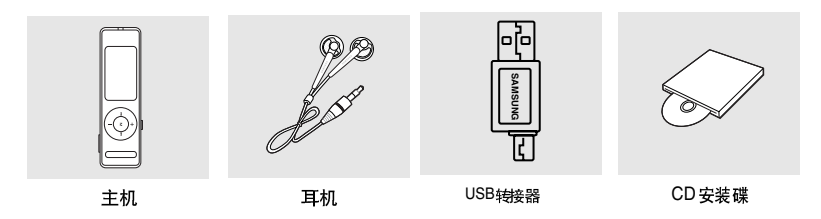

为提 高产品性 能, 附件 如有变更, 恕不 通知。请以实物为准。  $\mathbf{r}$ 

第1章.准备

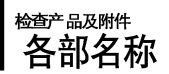

#### | 正面, 右侧面及顶壳介绍

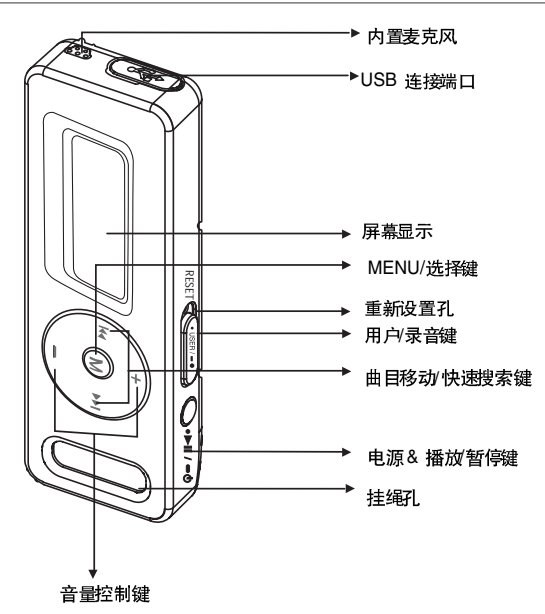

8

# 检查产品及附件

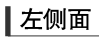

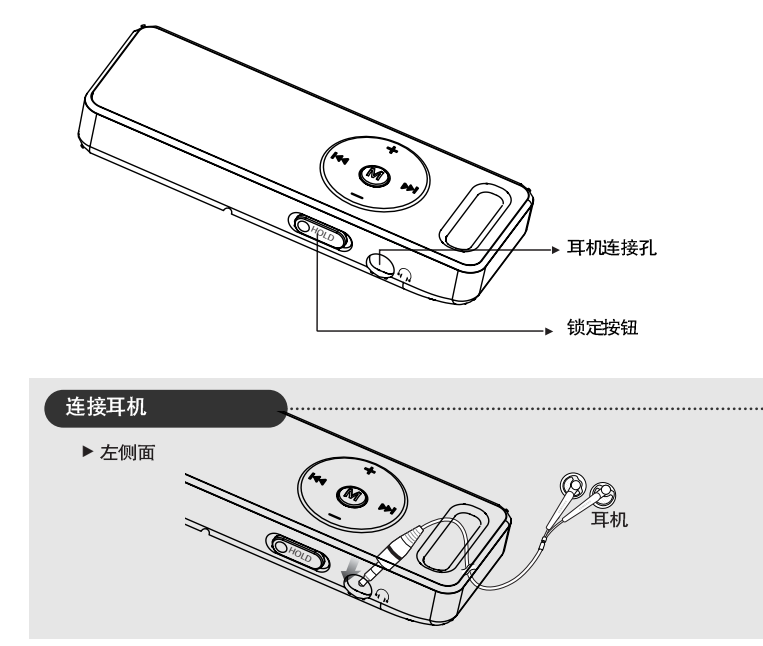

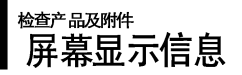

#### |音量

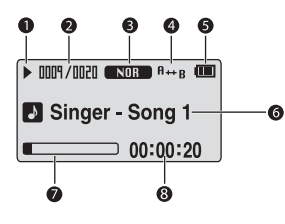

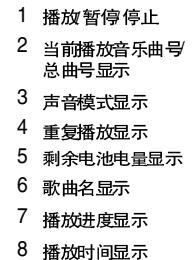

**|FM 广播** 

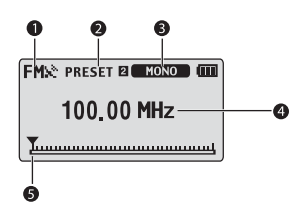

- 1 FM 接收显示
- 2 预设台号显示
- 3 单声道立体声 & 静音显示
- 频率显示
- 频率分布显示

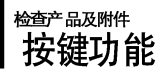

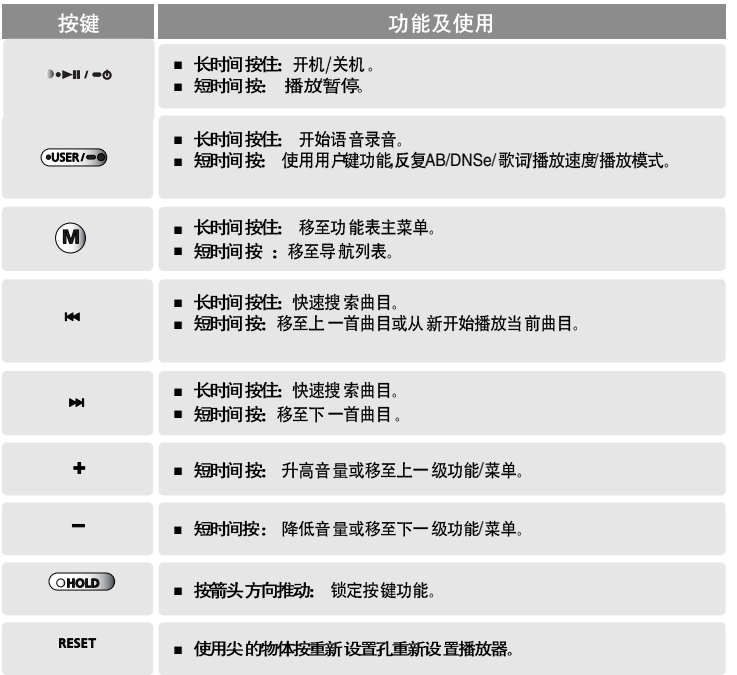

第章 准备

# 充电池充电

当您第一次使用或很长一段时间没有使用此机器。再重新使 用时请将电池充满电。

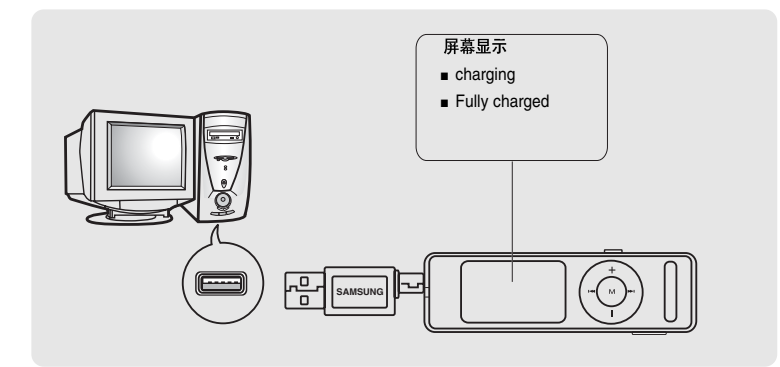

取下USB盖然后将USB端口连接至计算机上的USB端口(v)。

■ 正常充电时间大约为2个半小时(可能与您的计算机系统配置有关)。

### 电池使用

- 请在 5°C~35°C(40°F~95°F) 的温度范围内进行充电或储存。
- 电池 充电时间 最长不要超过 12小时。充电 过度或者 不完全 充电可 能会缩短 电池的 使用寿 命。
- 充电 电池是可 消耗的部件,他的 使用能量 会一点 点减少。
- 若使用USB 集线器, 则USB 连接可能不稳定。请直接连接至计算机上的USB 连接口。

# 基本使用

#### 开机& 关机

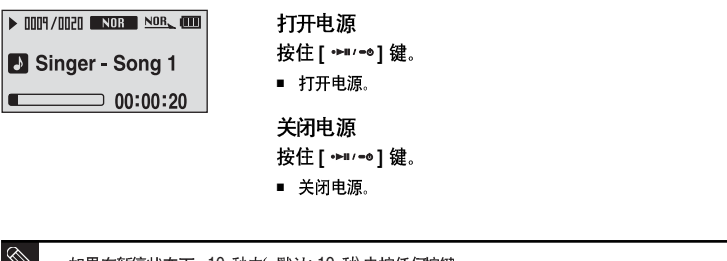

如果在暂停状态下, 10 秒内(默认: 10 秒 未按任何按键 或超过您已设置好的关机时间, 主机会自动关机。▶ 第3页

### 播放音乐

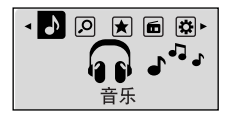

- 1 按住 [M] 键进入功能表主菜单。
- 2 按 144, ▶▶ ] 键选择<音乐> 。
- 3 按[M] 键。
	- 开始播放音乐。

第1章 准备

电池充电基本使用

# 基本使用 (继续)

#### 音量控制

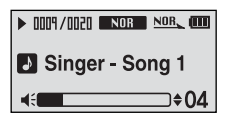

按主机正面的 [+,-]键。

- 显示音量控制条。  $\blacksquare$
- 按+1 键增加音量或按[-1键降低音量。

#### 锁定功能

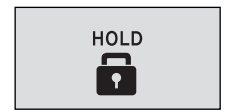

在锁定模式下,所有按键都不起作用。此功能适用于漫步或 锻炼时。

按箭头方向推动 [HOLD] 按钮。

2 按相反方向推动 [HOLD] 按钮取消锁定功能。

# 基本使用

使用<导航>搜索文件

使用<导航>功能可以更快捷的搜索文件

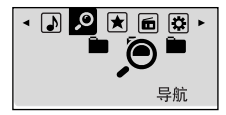

- 按住 [M] 键移至功能表主菜单。
- 2 按 144, ▶▶ ] 键选择<导航> 2 。
- 按 [M] 键。 3
	- 显示 < 导航> 文件夹 列表。
- 4 按 [+,-] 选择您想要的文件夹。
- 5 使用 [▶▶I] 键移至所选择的文件夹中的文件列表。
	- 使用 [▶▶I] 移至下 一级菜单, 使用[◀◀] 键移至 上一级菜单。
- $\mathbf{6}$  按 [+,-] 键选择您想要的文件。
	- 按 [M] 键。
		- 播放所选择的文件。

## 基本使用 (继续)

#### | 重新设置功能

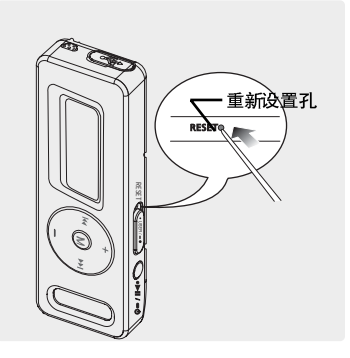

如果产品发生故障、您可以按重新设置键初始化系 统。▶ P62

## 第2章 下<mark>散您想要的文件</mark>

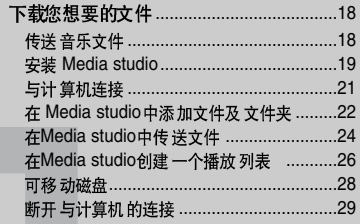

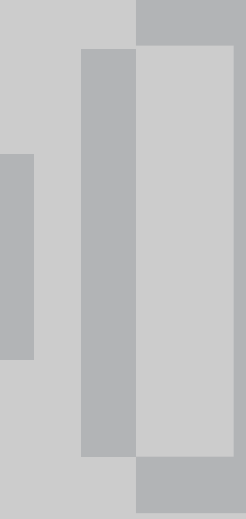

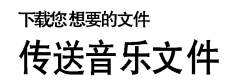

将 MP3, WMA, Audio ASF, Ogg 及其它主机支持格式的音乐文件从计算机上传送至主机<br>然后可以在主机上播放。

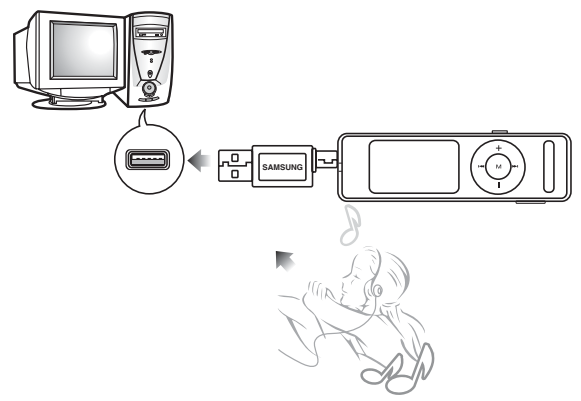

按照以下步骤传送文件。

传送音乐文件:

- 使用Media studio将计算机上的文件传送至主机。 ▶ 第24页
- 使用"复制"及"粘贴"功能将计算机上的文件传送至主机。 (可移动磁盘)▶ 第28页

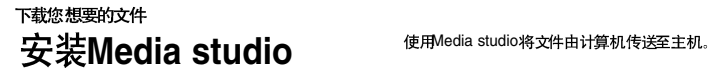

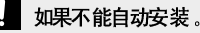

■ 请用Windows 2000 或XP管理用户安装所提供的程序。请参阅计算机用户手册怎样使用管理用户进入 清 计算机的操作系统

准备开始<br>在 CD-ROM 驱动器中插入所提供的安装光碟。

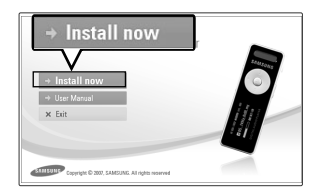

点击<**Install now>(开始安装)。** 

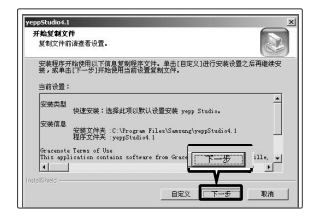

- 2 点击<下一歩. ■ 开始安装 Media studio
	- 安装完成后桌面上自动创建Media studio图标并且自动运行 Media studio

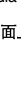

当您有空闲时您也可以登录: http://www.samsungplay.com.cn, 下载如<Media studio> 等的程序或软 件

## 下载您想要的文件 与计算机连接

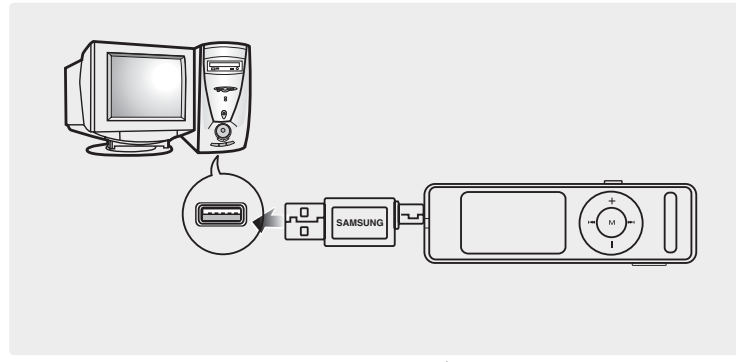

拔掉USB盖, 将USB端口连接至计算机的USB插孔(V)。

■ 在连接中主机的所有功能都不能使用。

#### | 计算机系统配置要求

计算机系统配置应具备如下条件:

- 奔腾 300MHz或更高
- **Windows 2000/XP**
- 100MB 可用 硬盘空间
- CD-Rom 驱动器(两倍速或更高)
- **USB 端口 2.0**
- **DirectX 9.0**
- 分辩率1024X 768 或更高

下载您想要的文件

# 在Media studio中添加文件及文件夹

#### SAMSUNG Media Studio (WHENU)  $\odot$  $\odot$  $\odot$  $\odot$ 800  $\odot$  $0.001000$ ۳  $\Theta$  $\Theta$  $2 - 14$  $V_{\mathbb{R}}$ E 重的电脑 本年度由 重商专辑  $VD.E3$ (戦的回路) 2 サ ロ erc 6 我的电脑>音乐 □ 理性 **INN ## ENV** 专辑  $-77.88$ 参数 时 ■ ① 0 0 cm ☆ 伊美设备 [TP-E3]  $\mathcal{Q}$ **2**ï.  $\overline{\phantom{a}}$  $\pm$ b arms 类型 多种名  $\mathcal{A}_n$ **CONTRA-HUNTING WE WILL GO.mp3**  $890E$ **ETHER A Bicycle bulk for two.mp3** 1,597KB Alguett 爱的曲路 **R EXAMPLE Alphabet** song  $\overline{u}$ ETHE Activity mediev.md3 1.537KB **COST** Alouette.mp3 1.968KB  $\mathbf{r}$ **ETHEL** Arized Fair F Alphabet song.mp3 1,408KB R ETHI Big rock candy mou... Fill 偃 **CONTROL** Animal Fair most 1.04008 ē **ETER** Billy boy E  $R = 1$  $\overline{B}$ **East Biorock candy mountain .mp3**  $1.2020$ 地的参照 PL ETHI Brother come and d... Fl **Pi Camping II** @ [[[2] camptown races  $\overline{a}$  $\odot$ **E ETEN** Carrot stew  $-11$ 烧制CD  $\mathbf{a}$ **ETER** Clementine  $\Box$ R [772] Cookles and Mussels [7] [2022] Comin' through the ... [3]  $\mathbf{F}$ R ETHI Did you ever see a L...  $F =$ **El Estat Dixie** B E [TEE] Do your ears hang low [1] 便携设备 R ETH Down by the station ET **E ETEN** Dry bones **E E ETEN** Prere Jacques B ≞ R EURI Friends killaby  $\blacksquare$ E [ [ ] Froggie went a-cou... [ ]  $\frac{1}{\sqrt{1-\frac{1}{2}}}\left( \frac{1}{\sqrt{1-\frac{1}{2}}} \right)$ E [772] Funiculi, funicula [7] E ETEL Gt alogn, little dogies [1] **3 3 E ETEL** Go in and out the wi... [5]  $\overline{M}$ **ETTE: good night, ladies** ET 4988 / 94188 □新文件夹 **IN** (+) 选定文件: 1, 所有文件: 98 国加入文

Media Studio 在您准备传输文件到您的播放器时, 允许您选择和整理文件或文件夹。

请参阅帮助获取更多关于怎样使用 Media studio的信息。

■ 点击Media studio程序上部的<MENU>→<帮助→<帮助>。

**2 .** 

在 Media studio中添加文件及文件夹 **Media studio**

#### 下载您想要的文件

**!** ■

- 
- 在计算机上安装Media studio

当主机连接上计算机时Media studio 会自动运行。

- 如果程序不能自动运行, 请双击桌面上的Media studio 图标。
- 2 点击の
	- 图标 ■ 点击 ■ 图标显示音乐文件列表。

## ■ 添加文件夹

- **3** 点击<加入文件夹>.
	- ■显示浏览文件夹窗口。
- 4 选择所要添加的文件夹然后按<确定>.
	- 所选择的文件夹添加至列表,

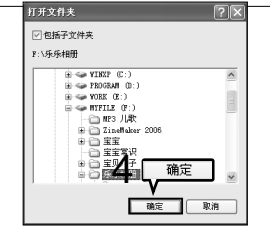

### 添加文件

- 3 **<sup>&</sup>lt; >.**
	- 显示打开窗口。
- 4 选择所要添加的文件然后点击<打开>。
	- 所选择的文件添加至列表中。

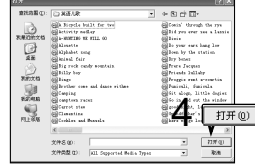

## 下载您想要的文件 使用Media studio传送文件

#### 接下来的演示步骤是把文件从计算机传送到主机上。

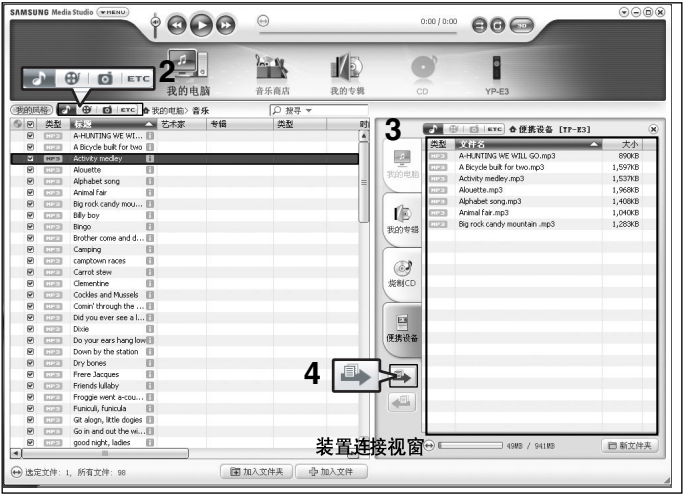

■音乐识别技术 及相关 数据由Gracenote&Gracenote CDDB® Music Recognition ServiceSM (音乐识别服务SM) 提供 。

■ CDDB 是 Gracenote公司 的注册商标。Gracenote 标识 及徽标、 Gracenote CDDB 标识及徽 标以及 "Powered by Gracenote CDDB" 标识是 Gracenote公司的注册商标。 Music Recognition Service 与 MRS 是Gracenote公司的服务标志。

- **!**  ■ 在计算机上安装Media studio
- 当主机连接上计算机时Media studio 会自动运行。
	- 如果程序不能自动运行,请双击桌面上的Media studio 图标。
- 2 点击 图标。 ■ 点击 ■ 图标显示音乐文件列表。
- 3 在左边的文件列表中选择想要传送的文件。
- 4 点击 → 图标。
	- 所选择的文件传送至主机。

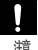

在文件传输中请不要断开USB 的连接。这有可能使主机或计算机出错。

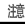

参求

当文件由计算机传送至主机时, 计算机上的文件不会被删除。 ■

# 使用 Media Studio 创建一个播放列表

将您喜欢的音乐放在一个播放列表中。

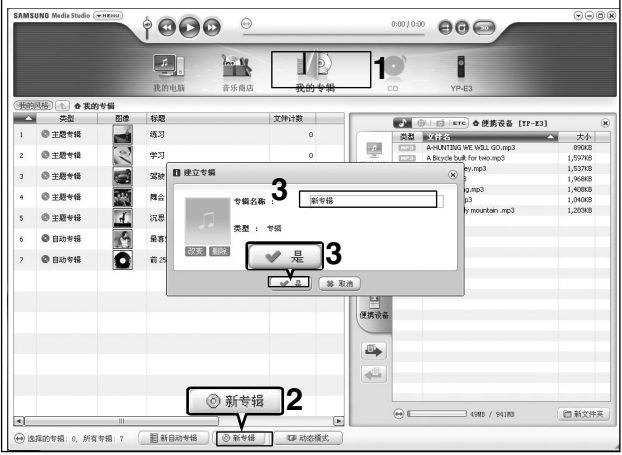

在Media Studio顶部点击<我的专辑>。

■ 显示<我的专辑> 窗口。

#### 2 在底部点击<新专辑>。

■ 显示创建窗口。

## 3 输入专辑标题然后点击<是>。

■ 创建了一个新的专辑(播放列表)并且存储在Media Studio中的我的专辑选项中。

**|准备开始! → 离 将主机与计算机连接。** 

## 添加音乐文件到播放列表

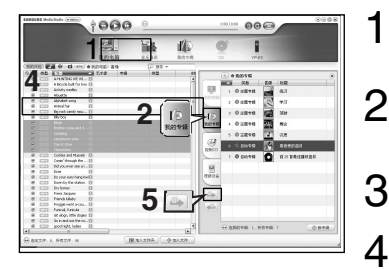

**Media Studio < >** 

■ 显示< 我的电脑>窗口。

2 在窗口的右边点击<我的专辑>。

■ 显示专辑窗口。

3 在右边的窗口中双击喜欢的专辑。

 $\boldsymbol{A}$  在<我的电脑> 窗口中选择您想要的文件。

5 点击 4 图标。

■ 所选择的文件被添加到专辑(播放列表)中。

#### 使用 Media Studio 传送一个播放列表到主机

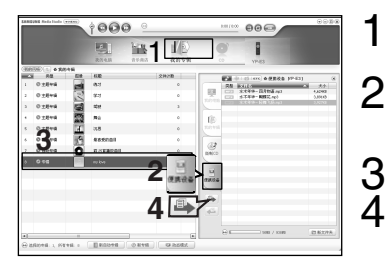

- 1 **Media Studio < <sup>&</sup>gt;** ■ 显示<我的专辑>窗口。
- 2 在窗口的右上角点击<便携设备>。
	- 显示<便携设备>窗口。

3 在<我的专辑>列表中选择想要传送的专辑。

点击 一图标。

■ 选择的专辑被传送到主机并且保存在<Music> → <播放列表>目录下。

使用移动磁盘

您可以将主机当作移动磁盘使用。

准备开始

#### ■ 将主机与计算机连接

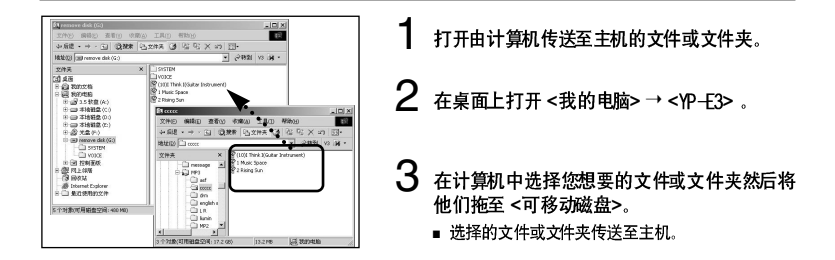

■ 当上载或下载文件时主机会显示<USB Transferring> 信息、当显示<USB Transferring> 信息时如果断开 USB 的连接、有可能告成主机故障。

- 在Windows Explorer 中音乐文件的显示顺序与主机中的播放顺序可能会不一样。
- 如果您将DRM 文件(charged file) 文件移至可移动磁盘, 不能播放此文件。

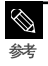

谱

■ 选择想要保存的文档拖至可移动磁盘中。(按数字及字母顺序排列) 若在 Windows档案 管理更改 档案管 理的名称(例如 001\* \* \*, 002\* \* \*...等), 则音 乐档案将 按所 示数字顺序播放。

 $-$  什么是 DRM?

DRM(数字版权管理) 是为了防止非 法使用 数字内 容与保护版权所 有人利 益与权利的技术 与服务。 DRM 档案为收费音乐档案。对合法购买的MP 3 音乐套 用非法版权保护与技术。

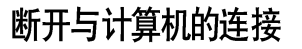

断开与计算 机的连接时, 请按照以下 步骤操作以防止播 放器及资料受损。

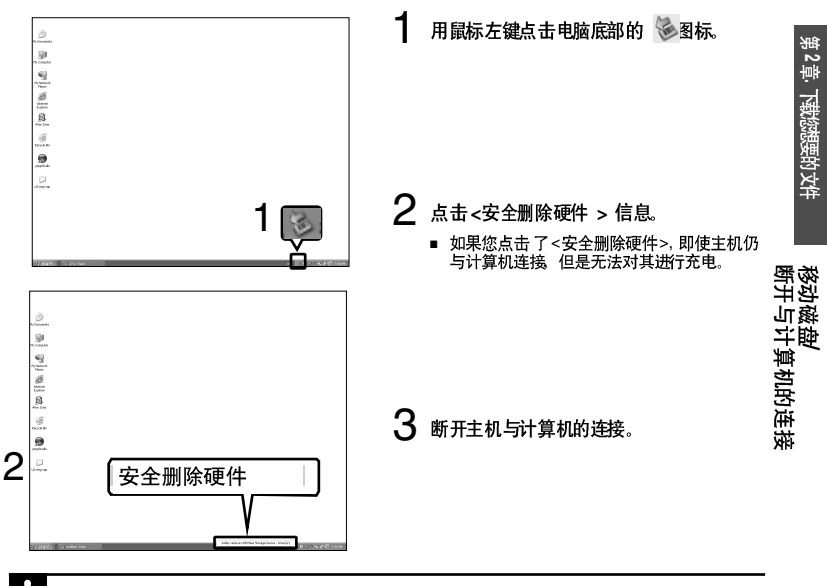

在文件传输过程中请不要断开主机与计算机的连接。这有可能造成主机故障及数据损坏。

瀧 ■ 当主机上的文件在计算机上播放时,您不能断开主机与计算机的连接。 请停止播放后再断开主机 与计算机的连接,

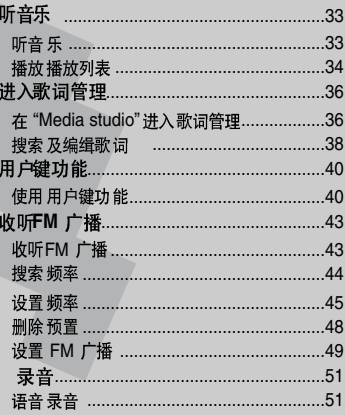

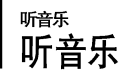

**准备开始!** 

将耳机与主机连接、并开机、确认电池电量。

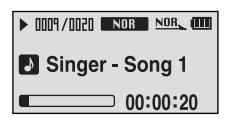

- 按住[M] 键移至功能表主菜单。 按 **[M]** 键。 ■ 开始播放音乐。 3 2 按[144,▶▶]键选择<音乐 ■.
	- 线
- 主机可以播放 MP3, WMA, Ogg, Audio ASF等格式的音乐文件。 ■ 可能不能播放下载的 MP2 或MP1 格式的文件及他们扩展的MP3 文件

暂停

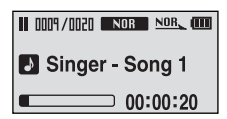

- 在音乐播放当中按 ·······1 键。
	- 暂停播 放
- 2 再次按 →■/-●]键。
	- 从暂停的点继续播放。
	- 在暂停模式下在预设的时间内如果没有按任何键,主机会自 动关机 (默认 10 秒) ▶ 第55页。

听音乐

## 听音乐 **( )**

#### 在播放中搜索

- 1 在播放的曲目中按住 [144 ]或[▶▶| ] 键。
	- 在播放 的曲目中从开 始点至结束点 开始搜索。
- 2 搜索到您想要开始的点后松开按键。
	- 松开按键后从您想要 开始播放的点 开始播放。

┃在当前曲目中从开始部分开始播放

#### 在曲目播放 5秒后按[144] 键。

■ 当前曲 目从开始点部 分继续播放。

#### **|播放上一首/下一首曲目**

在曲目播放5秒内按 |<<1 键。

■ 播放上一首曲目。

**按「▶▶|1键。** 

■ 播放下 一首曲目。

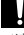

■ 当VBR 文件时,在当前曲目播放5 秒内按[144] 键,也不会播放上一首曲目。

濾

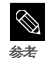

#### ▌搜索音乐文件

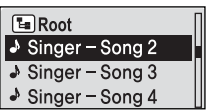

- 1 在文件播放中按 [M] 键。
	- 显示文件夹内的文件 列表。
- 2 按[144] 移至上一级文件夹。
- 3 使用[+,-] 选择您想要的文件夹。
- **4** 使用 [▶▶I] 键移至您所选择的文件夹内的文件列表。
	- [ √√l ] [ **l**œœ ]
- 5 按 [+,-] 键选择您所想要的文件。

## **6** 按[M] 键

■ 播放所选择的文件。

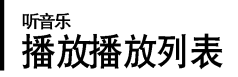

可以更快捷的播放添加至播放列表中的音乐。

#### 创建播放列表

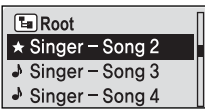

- 在音乐播放中按[M]键。
	- 显示文件夹中的文件列表。
- 2 按「144,▶▶1,+,-]键选择想要添加至播放列表中的 文件然后按 [●USER/●●] 键。
	- 在所选 择的文件前显示 "★"标记并 且所选择的文件添加 至播放列表中。

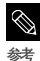

选择想要删除的带有★ 的文件然后再次按[●USER/●●]键、删除在播放列表中想要删除的文件。

#### ■播放播放列表

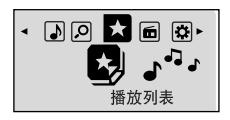

1 按住[M] 键移至功能表主菜单。

# 2 按 [144, ▶▶] 键选择<播放列表> 然后按[M] 键。

- 显示您所设置的播放 列表。
- $3$ 按[+,-]选择想要播放的列表然后按[M]键。
	- 开始播放在列表中的文件。

# ┃<sub><sup>进入歌词管理</sup><br>┃ 在 "Media studio"中进入歌词管理</sub>

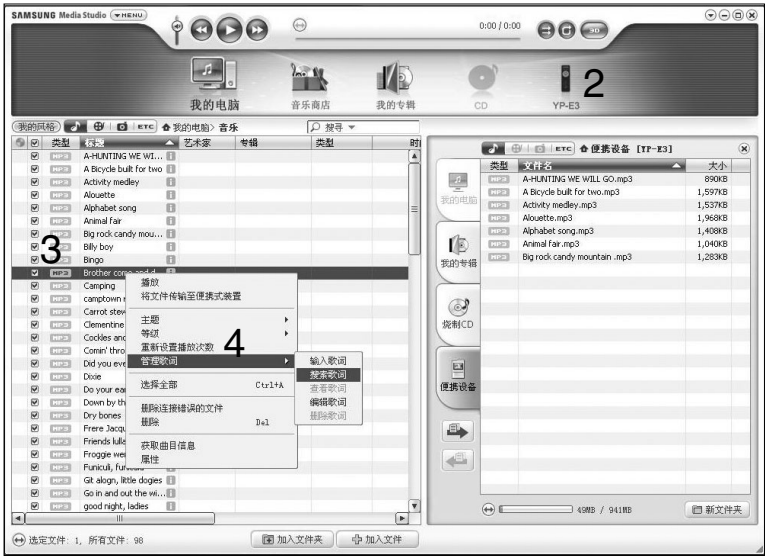

**!** ■ ■ 在计算机上安装<Media studio>。

点击Media studio窗口左边的<我的电脑>→<音乐>。

 $2$  请确认设备连接窗口的产品名称(YP-E3)。

 $3$ 在窗口中部的文件列表中选择您想要输入歌词的文件。

■ 使用 Ctrl 或 Shift 键选择多个文件。

**4** 点击鼠标右键<歌词管理>→<输入歌词>。

- 所选择的文件的歌词自动输入。
- 在您所选择的音乐文件数据库没有歌词时将不会自动输入 。 在这种情况下, 可以手动搜索然后直接输入歌词。▶第38~39.

■ VBR, NET Sync文件不能进行歌词管理。 瀧

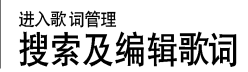

如果不能自动输入歌词,,手动搜索然后 输入

! ■ 将王机与叶昇机连<del>我</del>。<br>■ 在计算机上安装<Media studio>

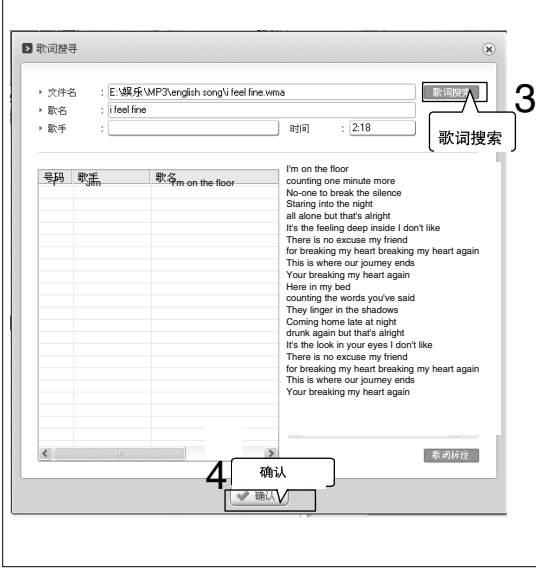

- 1 在窗口中部的文件列表中选择想要输入歌词的文件。
- 2 点击鼠标右键选择<歌词管理>→<搜索歌词>。
	- 显示搜索窗口。
- 3点击<歌词搜索。
	- 显示与音乐文件匹配的歌词。
- 4 选择所要添加的歌词然后点击<歌词标注 >。
	- 当选择一曲目之后, 在右边的窗口将会显示这些曲目的歌词。 点击<歌词标注>,自动输入所选择的歌词。
- 5 当输入歌词确认窗口出现时,请点击<确定>。

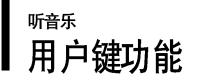

可以设置堂用功能的按键、可以更方便的 使用这些功能。

#### 使用用户键功能

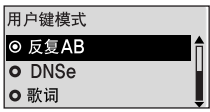

在播放中按「●USER/●●1 键设置快速更换模式功能。

1 按付M1 键移至功能表主菜单。

2 按[144, >> ] 键选择<Settings> 然后按[M] 键。

■ 显示"Settings"菜单

- 3 按 + .- 1 键选择<用户键模式> 然后按M1键。
	- 显示"用户键模式"菜单。

4 按 [+.-] 选择您想要的用户键模式然后按 [M] 键。

- <反复AB>:设置重复段落。
- <DNSe>: 洗择声音模式。
- <歌词>:设置歌词显示。
- <播放速度>: 在快与慢之间选择播放速度。
- <播放模式>: 选择重复播放模式。

#### ▌设置段落重复

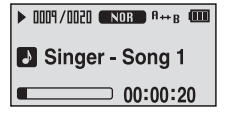

此功能可以反复收听某个曲目的特定部分。建议用于语音的 学习。

- 设置用户键模式为<反复AB>然后播放您想要播放的文 件。
- 2 在您想要重复播放的段落点按[●USER/●●]键。
	- 段落重复播放点已设置, 播放窗口显示"<A → > "。
- <3 再次按[●USER/●●]键设置段落重复的结束点。
	- ■播放窗口显示"<A → B> ", 所设置的段落将重复播放。

#### 取消段落重复

在段落重复中再次按 [●USER/●●1 键。

■ 取消段落重复播放。

在下列条件下段落重复会自动取消。

- 按[144] 或[▶▶] 键, 移至上一首或下一首曲目。 - 段落重复点已设定,但是在当前曲目的段落重复结束点并没有设定。

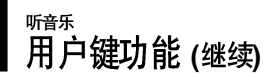

#### **┃使用 DNSe 键**

#### 在用户键模式中选择<DNSe> 然后按**[●USER/●●1键。**

■ 在DNSe 模式下,每按键 一次则依次显示: <3D-liser> <3D-Studio> <3D-Stage> <3D-Club> <正常> < 摇滚> < 歌剧> <舞厅> <爵士><<既> < 节奏及布鲁 斯> <古典> 及 <用户 EQ>。

#### 使用歌词键

在用户键模式中设置<歌词>然后快速按「●USER/●●] 键。

■ 按一下键歌词显示打 开,再次按歌词显示关闭。

#### 使用播放速度键

在用户键模式中设置<播放速度>然后按「●USER/ ●●1键。

■ 每按键 一次,播放速度依次变化如 下: <x0.7> <x0.8> <x0.9> <x1.0> <x1.1> <x1.2> <x1.3> 。

#### 使用播放模式键

在用户键模式中设置<播放模式>然后按「●USER/ ●●1键。

■ 每按键 一次, 播放速 度依次变化如下: <正常> <重复全部><重复一个><随机全部>。

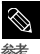

■ 只有当通过Media studio输入歌词时,才会显示歌词。

#### 收听FM 广播 收听FM 广播

#### 准备开始

■ 将耳机连接上主机, 打开电源然后检查电池电量。

- $-$  and  $\blacksquare$  and  $\blacksquare$ 面  $\overline{ }$ FM广播
- 1 按住[M] 键移至功能表主菜单。
- 2 按 [144, ▶▶ ] 键选择<FM 广播 然后按[M]键。
	- 开始接收FM 广播。

#### ┃使用静音功能

在收听 FM 广播时请按 [ →■/-● ] 键。

- 显示 MUTE 信息, 此时没有声音。
- 再次按 「 ■ / ● | 键, 返回至 声音模式。

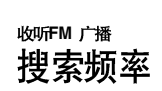

#### 自动搜索频率

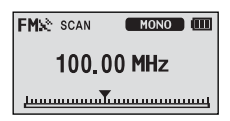

## 1 按M] 键然后选择<手动模式>.

■ <PRESET> 信息消失后进入手动模式。

## 2 按住[144] 或[▶▶] 键然后释放。

■ 从最近的频率点开始搜索频率。

#### 手动搜索频率

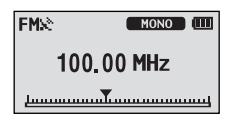

## 1 按M] 键然后选择<手动模式>.

■ <PRESET> 信息消失后然后进入手动模式。

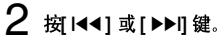

■ 每按一次键向前或向后移动一个频率波段点。

可以保存20个频率。

#### 自动设置频率

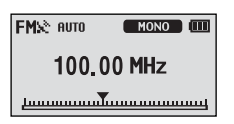

- 1 按住[M] 键移至功能表主菜单。
- 2 按 [ 144, ▶▶I ] 键选择<Settings> 然后按 [M] 键。
	- 显示" Settings "菜单。
- 3 按 +, ] 键选择<FM 广播> 然后 板M ] 键。
	- 显示"FM 广播"菜单。
- 4 按 [+,-] 键选择<自动预置> 然后按[M] 键。
	- 显示自动预置确认窗口。

## 5 按[+,-]键选择<是>然后按[M]键。

■ 显示 <AUTO> 信息, 然后在 1~20之间自动设置频率。

#### | 取消设置

在<自动预置>中取消设置, 按 [ 144 ]或 [ ▶▶ 1] 键。

■ 取消自动预置, 保存已 设置的频率。

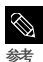

■ 在预置之后再设定<自动预置>,已删除所保存的频率,您得重新设置。

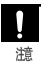

■ 当您搜索或设置频率时,一般已将耳机与主机连接。接收FM 广播时耳机可以当作接收天线使用。

#### 手动设置频率

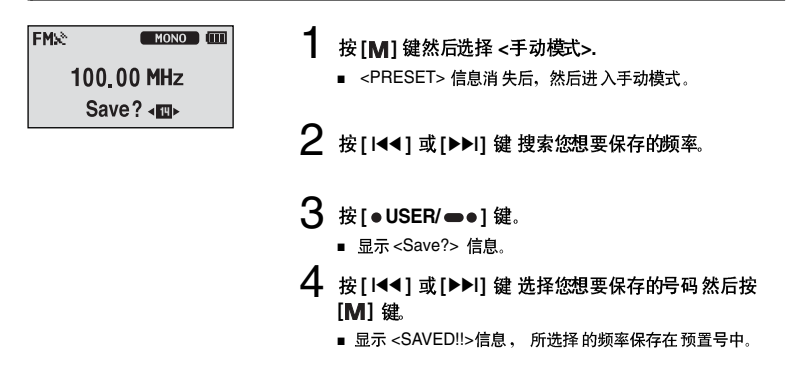

#### 在预置模式中搜索频率

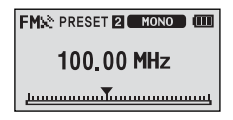

- 按 [M] 键 然后选择<Preset 模式>.
	- 显示<PRESET> 信息然后进入预置模式。

## 2 按[144]或[▶▶l] 键。

■ 选择您 想要的预置号,然后您可以收听所保 存的广播 。

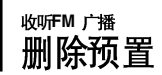

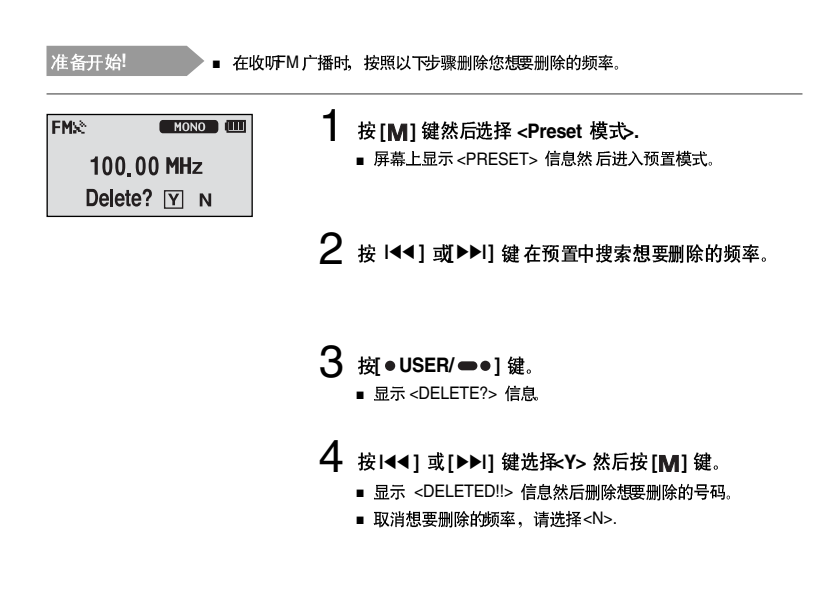

**/**

**FM** 

## 收听FM 广播 设置 **FM** 广播

#### ┃广播地区

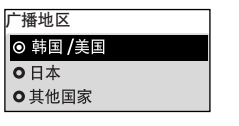

- 按住 **[M]** 键移至功能表主菜单。
- 2 按 [1<4, ▶▶ ] 键选择<Settings>然后按[M] 键。
	- 显示" Settings " 菜单。
- $3$  按 [ + , ] 键选择<FM 广播> 然后按[M] 键。 ■ 显示"FM 广播"菜单。
- 4 按 + . 1 键选择 < 广播地区> 然后按M】键。
	- 显示"广播地区"菜单。
- 5 按 [+,-] 键选择广播地区, 然后 按 M ] 键。
	- 您可以 选择 <韩国/美国> <日本> <其它国 家> 。

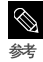

■ 国家及地区频率范围

- 韩国美国: 在87.5 MHz~108.0 MHz. 之间搜索频率, FM 频率增量为100 kHz。
- 日本 在76.0 MHz~108.0 MHz之间搜索频率, FM 频率增量为100 kHz。
- 其它国家 在87.50 MHz~108.00 MHz 之间搜索频率, FM 频率增量 为60 kHz 。
- FM 广播地区根据主机所在的国家或地区可能会被删除或更改。
- 如果您更改FM 区域设置, 原来所保存的频率将会被删除

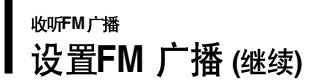

#### 设置FM 搜索水平

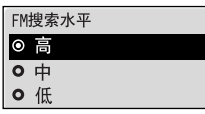

- 按住 [M] 键移至功能表主菜单。
- 2 按 [1<4, ▶▶] 键选择<Settings> 然后按 [M] 键。
	- 显示 "Settings " 菜单。
- $3$ 按[+,-]键选择 <FM 广播> 然后将IM1 键。
	- 显示 "FM 广播" 菜单。
- 4 按 +,-] 键选择<FM 搜索水平> 然后按 [M] 键。
	- 显示 "FM 搜索水 平"。
- 5 按[+,-]键选择搜索水平然后按[M]键。
	- 您可以 选择<高> <中> 及<低>。
	- FM 搜索水 平越高, 接收到 的电台越多。

## 录音 语音录音

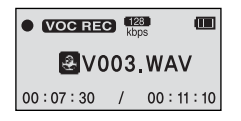

- 按住**「●USER/ ●●1 键。** 
	- 当显示 文件名时开始 语音录音。

## 2 **All Trangle 1: 0 TO SER/ ●● 】 键停止录音。**

■ 当显示 录音完成确定 信息时,录音文 件自动保存在 <VOICE> 文件夹中。

#### 在录音中生成文件

在录音中生成录音文件为"VNNN.WAV"。 V 代表为语音录音文件、NNN 为录音序号, WAV 为文件格式。 例如, 文件名为 V003.WAV, 这是第三个被保存的语音录音文件。

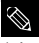

■ 若要播放已储存的录音文件,请使用导航(搜索)功能。 ▶ 第15页。

■ 在FM广播模式下不能录音

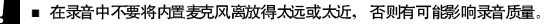

瀧 ■ 当申池电量不足时, 不能拼行语音录音, 设置 FM 广播语音录音

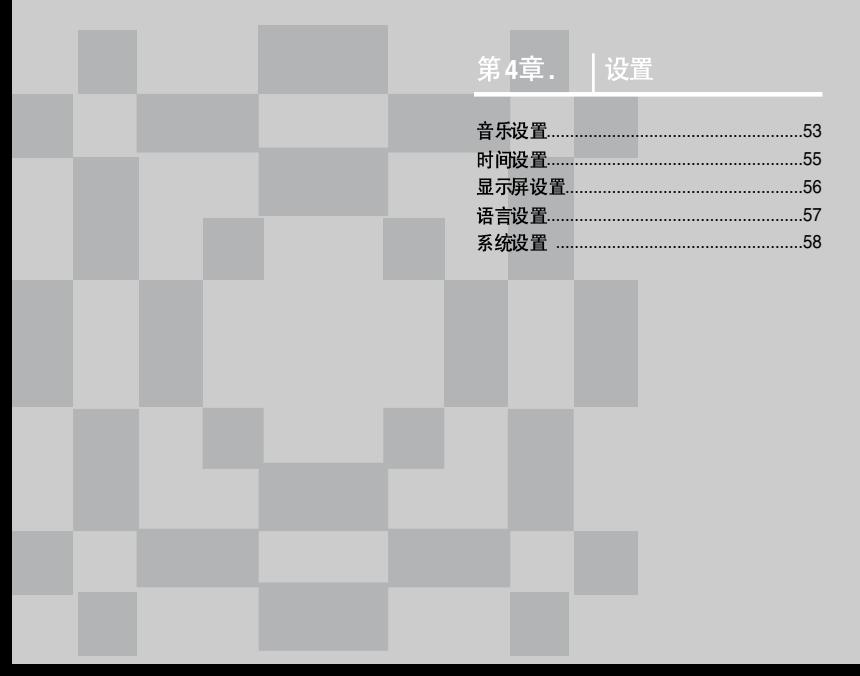

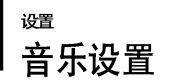

在音乐播放中设置详细功能。

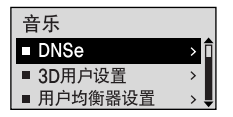

- 按住 [M] 键移至功能表主菜单。
- 2 按 144, ▶▶ ] 键选择<Settings> 然后按 [M] 键。 ■ 显示" Settings " 菜单。
- $3$  按 [+,-] 键选择<音乐> 然后 [M] 键。
	- 显示"音乐"菜单。
- 4 使用[+,-] 及[M] 键设置需要的功能。

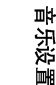

**4 .** 

■ 在设置中接键的使用功能 - 按II<<lee 键移至上一级菜单 参老 - 按**▷▶**l] 键移至下一级菜单 - 按[+, -]在当前菜单中向上或向下选择。 - 桜 MI 键选择或保存菜单。

■ 在Settings 显示中如果在大约30 秒没有任何操作,将会取消 settings 然后返回至上一功能模式。

## 设置 **( )**

- DNSe : 对于不同的音乐流派您可选择更合适的声音效果。您可以选择<3D-User> <3D-Studio> <3D-Stage> <3D-Club> <正常> < 無漆> < 那剧> < 無斤> < 爵士>< 民歌> < 节奏及 布鲁斯 $>$ < 古典 $>$   $\overline{B}$  <  $\overline{H}$  户 EQ $>$ .
- 3D 用户设置: 设置 3D 声音效果及重低音。 您可以在00~05 之间设置3D 声音效果。 可以在00~03 之间设置重低音效果。 您可以在< $DNSe$ >选择<3D 用户设置>。
- 用户均衡器设置:直接选择声音效果(EQ). 使用用户 EQ. 在<DNSe>中选择 <用户 EQ> 。
- : 播放模式: 您可以在<正常><重复 全部><重复 一个><随机 全部> 及 <简介>之间 设置播 放模 式。
- 播放速度: 您可以在 <x0.7> <x0.8> <x0.9> <x1.0> <x1.1> <x1.2> or <x1.3> 之间 调节音乐及语 音录音的播放速度。(设置越高,播放速度越快。)
- · 跳跃时间间隔: 在播 放中您可以按 【 + 】或 【 】键进行跳跃 播放 。您可以在 <1 Track> <03 Sec> <05 Sec> <07 Sec> <10 Sec> <30 Sec> 及 <01 Min>之间设置。
- 搜索速度:在播放中按 **钳 + 】或 [- ]** 键可 以调节搜索速度。您可 以在 <01 Sec> <03 Sec> <05 Sec> <10 Sec> <15 Sec> <20 Sec> <30 Sec>  $\frac{1}{2}$  <01 Min>  $\frac{1}{2}$  in  $\frac{1}{6}$  and  $\frac{1}{6}$  and  $\frac{1}{6}$  and  $\frac{1}{6}$  and  $\frac{1}{6}$  and  $\frac{1}{6}$  and  $\frac{1}{6}$  and  $\frac{1}{6}$  and  $\frac{1}{6}$  and  $\frac{1}{6}$  and  $\frac{1}{6}$
- 歌词:可以 设置在播放音乐 文件时 显示或 者不显示 相应的 歌词。 您可以设置歌词 <打开> 或 <关闭>。
- 简介时间:当您在 <播放模式>中选 择简介 时间时 .所有文件只播放从您预先设置的时间长度的开始 部分的内容。您可以在<10 Sec> <20 Sec> <30 Sec> 及<60 Sec>之间设置简介时间。

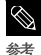

■ 对于VBR 或Oqq 文件 跳跃时间间隔及播放速度可能会不一致。

■ **DNSe?**  DNSe是由三星开发的采用了3D, 重低音增强器及街道模式效果为一体的运用在MP3 播放器中的音响效果 技术。3D 功能提供了更雄厚的立体音效,

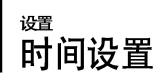

您可以设置自动睡眠及自动关闭时间等相关时间设置。

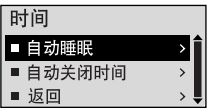

- 按住 [M] 键移至功能表主菜单。
- 2 按 **[ 144, ▶▶ ] 键选择<Settings> 然后按 [M] 键。** 
	- 显示" Settings " 菜单。

## 3 **[ + , - ] < > [ ]**

■ 显示"时间"菜单。

## 4 **[ + , - ] [ ]**

- <自动睡眠>:在预设时间过后主机 会自动关闭电源。您可以在  $<$ Off $>$  <15 Min  $>$  <30 Min $>$  <60 Min $>$ <90 Min> 及<120 Min>之间设置自动睡眠时间。
- <自动关 闭时间>:在暂停模式下在预设 置时间过后没 有任何按 罐动作 主机会自动关 机 您可以 在<Off> <05 Sec> <10 Sec> <15 Sec> <30 Sec> <01 Min> 及 <03 Min>之间选择自动关闭 时间。

### 设置 显示屏设置

您可以设置滚动,背光灯及其它的显示屏设置功能。

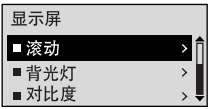

- 1 按住 [M] 键移至功能表主菜单。
- 2 樹 k4. ▶▶I 键选择<Settings> 然后按 [M] 键。
	- 显示" Settings" 菜单。

 $3$  按 [ + , - ] 键选择<显示屏> 然后按 [M] 键。

■ 显示"显示屏"菜单。

4 **使用「+.-1及「M1** 键设置需要的功能。

- <**滚动>**: 设置滚动速度, 调节曲目移动速度。 可以选择 < 慢 <正常> 及<快>。
- <背光灯>:您可以设置背光灯自 动关闭时间。 当在预 设置时间之后 如果没有任何 按键作用,背光灯 会自动关闭。您可以在<05 Sec> <15 Sec> <30 Sec> <60 Sec> 及 <Always On>之间设置背光灯 时间。
- <对比度>: 调节显示窗口的亮度。 您可以在00 至10之间设置对比度。
- <标签>: 使用ID3 Tag查阅音 乐文件的相关 信息。您可以选择<打开> 或 <关闭>。
- <显示时间>:在音乐播放中检查您想要的时间。 您可以选择<播放时间><剩余时间>及<总时间>。

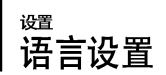

设置menu 及曲目信息 (ID3-Tag)的语言。

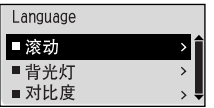

- 按住 [M] 键移至功能表主菜单。
- 2 按 [144, ▶▶ ] 键选择<Settings> 然后按[M] 键。
	- 显示" Settings" 苹单.
- $\, {\bf 3} \,$  按 [ + , ] 键选择<Language> 然后按 [M] 键。
	- 显示"Language"菜单。

## 4 **[ + , - ] [ ]**

- <Menu>: 设置菜单语言。 选择 <Chinese(S)> <Chinese(T)> <Dutch> <English> <French> <German> <Hungarian> <Italian> <Japanese> <Korean> <Polish> <Portuguese> <Russian> <Spanish> <Swedish>.
- <**ID3-Tag>**: 设置曲 目信息语言。选择 <Afrikaans> <Basque> <Catalan> <Chinese(S)> <Chinese(T)> <Czech> <Danish> <Dutch> <English> <Estonian> <Finnish> <French> <German> <Greek> <Hrvatski> <Hungarian> <Icelandic> <Italian> <Japanese> <Korean> <Norwegian> <Polish> <Portuguese> <Romany> <Russian> <Slovak> <Slovene> <Spanish> <Swedish> <Thai> <Turkish> <Vietnamese>.
- 

支持更改所提供的语言。 ■

■ 什么是D3 Tag? 它是一个MP3附带提供相关文件的信息。例如歌曲名、艺术家、专辑、时间、流派和主释、

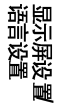

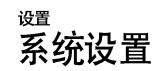

您可以设置默认音量,恢复及蜂鸣功能。

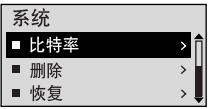

- 1 按住[M] 键移至功能表主菜单。
- 2 按 [144, M] 键选择<Settings> 然后按 [M] 键。 ■ 显示设置菜单。

## 3 按[+,-]键选择<系统>然后按[M]键。

■ 显示系统菜单。

4 使用[+,-]及[M]键设置所需要的功能。

- <比特率>:设置录 音质量。 您可以 在 <32kbps> <64kbps> 及 <128kbps>中设置 比特率。 (所设置的比特率越高,所生成的文件越大)。
- <删除文件>: 在导航 模式下可以搜索并删除文件。▶ 第58页
- <恢复>:当音乐 停止后指定重 新开始播放的 开始位置开始 播放。 如果设 置为 <打开>,在停止播放之 后重新播放音乐时,从上次停止的地方重新开始播放。如果设置为<关闭>在停止播放之后重新播放音 乐时,从头开始播放音乐。
- <蜂鸣>:设置按 键的蜂鸣声有或无。 选择 < 开> 或 <关>。
- <默认音量>:可以在 00 至30( 最大)设置默认音量。 调节音量高于默认音量后再次开机,播放音乐 的音量以默认音量播放。 调节音量小于默认音量再次开机后,播放音乐时以预先设置的音量播放。
- < 默认设置>:所有设置都将被初始化。▶ 第60页
- <关于>: 检查该机的版本号, 歌曲总数目及剩余容量。

#### ■ 关于内置存储容量

由于内部固件会占用部分内存,所以实际可用内存小于标示的容量。

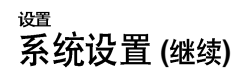

#### 删除文件

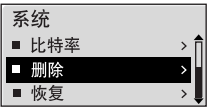

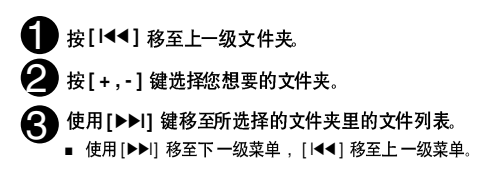

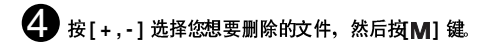

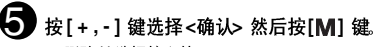

■ 删除所 选择的文件。

■ 删除后的文件已经没有被保存在机器里。在删除文件前请确》 是否确实是需要删除的文件。

#### 默认设置

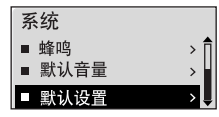

#### 按 [+,-] 键选择<是> 或<否> 然后按 [M] 键。

- <是>: 所有设 置恢复为默认 设置状态。
- <否>:取消默认设置。

消

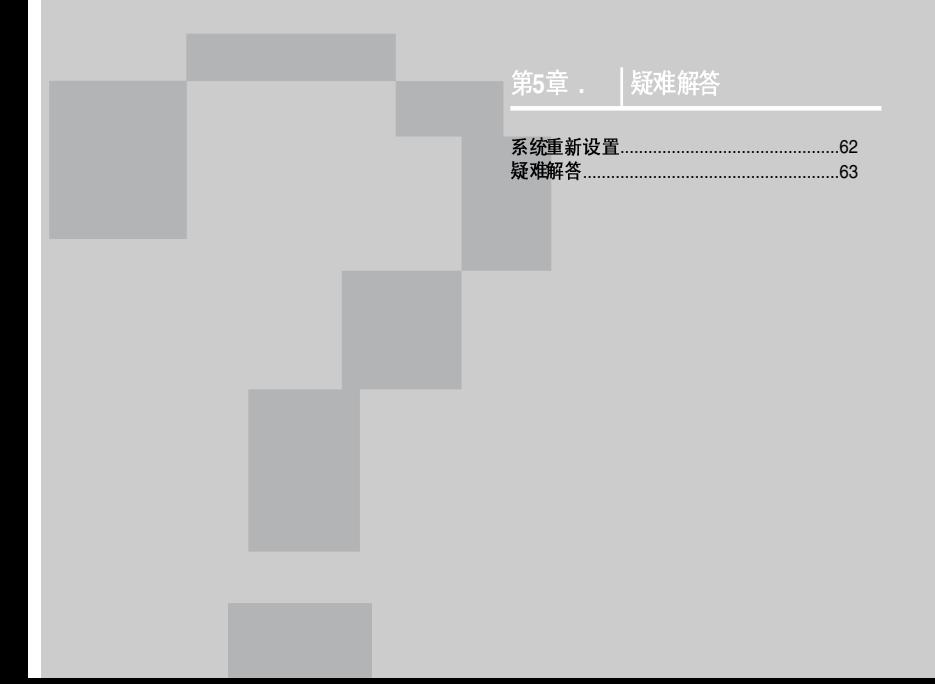

## 系统重新设置 如蛙机蜘蛛障,您可以按重新设置键初始化系统。

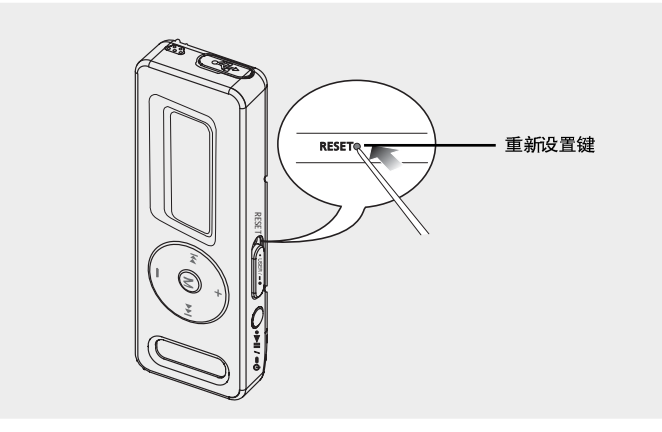

请用尖的物体例如别针等按主机底部的重新设置键。

- 系统将 被初始化。
- 初始化 功能不会删除 原来保存在主 机里的数据。

疑难解答

如果您在使用中出现一些故障、请参看以下说明。<br>如果出现您不能解决的故障、请直接与您所在地最近的三星客户服务中心联系。

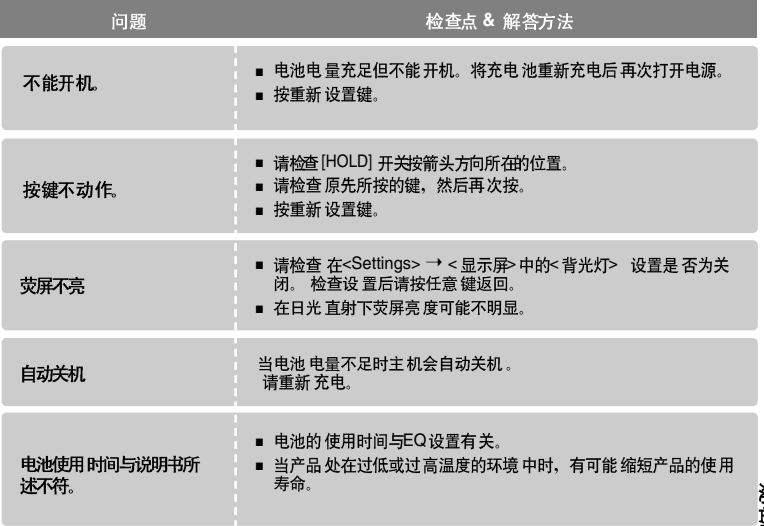

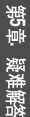

疑难解答 (继续)

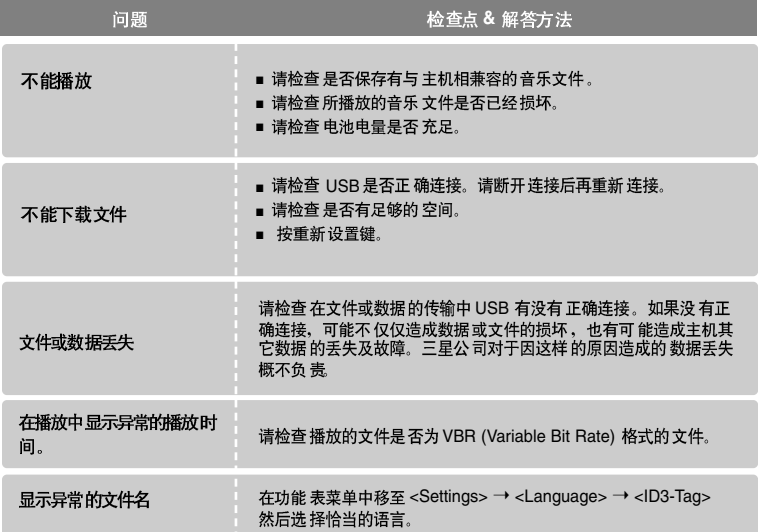

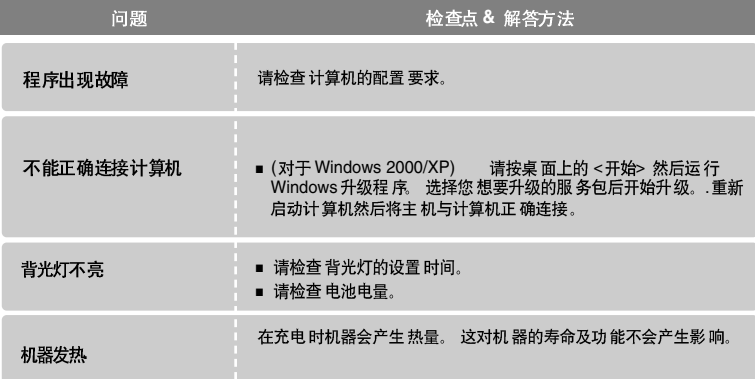

## 第6章

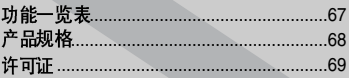

、附录

## 功能一览表 网咪喇咖啡咖啡

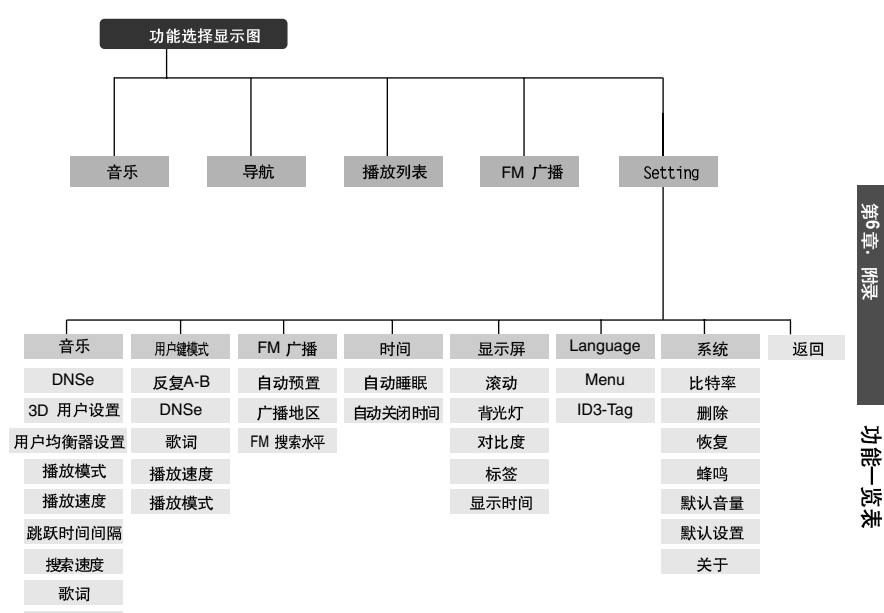

简介时间

67

产品规格

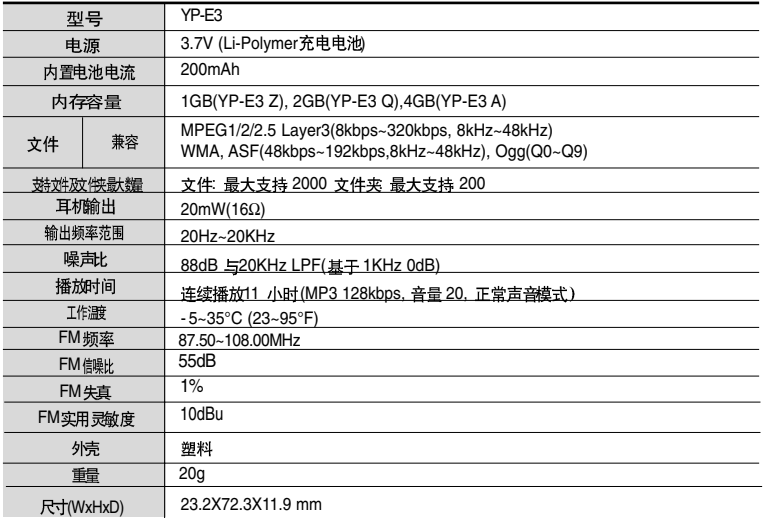

●此说 明书如有修正, 恕不 提前通知。

## 许可证

本使用 说明书所述之产品已获 得特定第三 方知识财产 权许可。该许可 权提供最终 使用消 费者按照许可的内容用于私人非商务用途。不得用于商务用途。 该许可不适用除本产品 外的其他任何产品。不允许不符合 ISO/IEC 11172-3 或 ISO/IEC 13818-3 要求加工的 产品且与本产品一起使用或销售。该许可权仅适用于消费者使用本产品进行符合 ISO/IEC 11172-3 或ISO/IEC 13818-3的音频文件的解码和编码。 产品的特性及功能不 符合ISO/IEC 11172-3或ISO/IEC 13818-3要求的不能授权许可使用。

如果您对三星产品有任何咨询或建议请与三星客服中心联系。 电话: 800-810-5858.010-6475-1880 网til· www.samsung.com.cn 地址: 北京市朝阳区利泽中二路2号B座二层 三星电子(北京)技术服务有限公司 邮编: 100102

第6章. 響

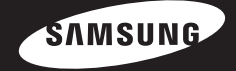

REV 0.0